# **QGIS Application - Bug report #7926 blending modes layer are not exported well if resolution is high**

*2013-05-28 07:28 AM - Regis Haubourg*

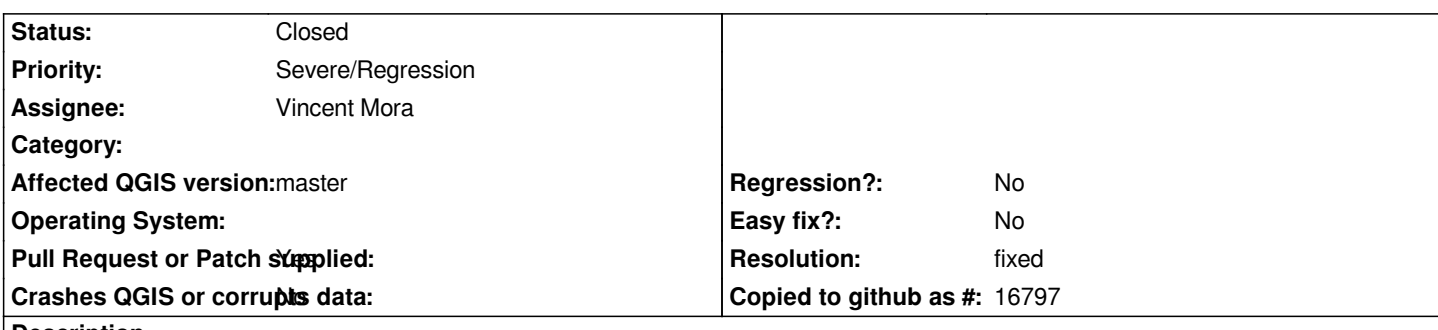

**Description**

*High,* 

*when exporting a composer in raster mode (A0 or A1), when asking for higher dpi, layers with blending mode are not rendered. I have a A1 composition , export is ok in up to 220 dpi. When asking 250 or higher, I loose those layers With A0 same composition, the threshold is lower 50 dpi is KO.*

*See attached screenshot.*

# **Associated revisions**

**Revision eeaa867e - 2013-07-29 03:51 PM - Vincent Mora**

*- fix #7926*

*- the painting is ended if image cannot be allocated in renderer*

### **Revision 812d1ed1 - 2013-07-30 08:33 AM - Nathan Woodrow**

*Merge pull request #776 from Oslandia/issue7926*

*- fix #7926*

# **History**

# **#1 - 2013-06-23 08:12 PM - Mathieu Pellerin - nIRV**

*Regis, this might be "fixed" by this commit:bed65cb1f4dbc582d0b3be0d3b1d9e9083e8086e*

*The above introduces a warning message when running out of memory while exporting to image. Could you check and confirm?*

# **#2 - 2013-06-24 09:14 AM - Paolo Cavallini**

*- Category set to 33*

### **#3 - 2013-07-10 04:22 PM - Jürgen Fischer**

*- Status changed from Open to Feedback*

### **#4 - 2013-07-15 03:51 PM - Nathan Woodrow**

*Regis can we get a update on this if you are still having the same issue.*

#### **#5 - 2013-07-16 01:27 AM - Giovanni Manghi**

*Nathan Woodrow wrote:*

*Regis can we get a update on this if you are still having the same issue.*

*isn't this another side of the printing memory issue on Windows? See for example #4821-24*

#### **#6 - 2013-07-18 08:49 AM - Hugo Mercier**

*- Assignee set to Hugo Mercier*

*- Status changed from Feedback to In Progress*

*Reproduced on a Windows 32 bits. Can't reproduce on a Linux 64 bits. Not sure yet if it is related to #4821 Seems related to a memory issue.*

*Working on it*

#### **#7 - 2013-07-29 06:58 AM - Vincent Mora**

- *Status changed from In Progress to Resolved*
- *Assignee changed from Hugo Mercier to Vincent Mora*
- *Resolution set to fixed*
- *Pull Request or Patch supplied changed from No to Yes*

*We found the problem with Hugo in QgsMapRenderer::render where an image could not be allocated (too big). The fix is here:*

*https://github.com/qgis/Quantum-GIS/pull/776*

### **#8 - 2013-07-29 11:33 PM - Nathan Woodrow**

*[- Status changed from Resolved to Closed](https://github.com/qgis/Quantum-GIS/pull/776)*

*Fixed in changeset commit:"812d1ed1d8fe4f9b38d54160beed034bd57e0ae9".*

### **#9 - 2013-07-29 11:40 PM - Vincent Mora**

*Bug fixed thanks to fundings from Agence de l'Eau Adour-Garonne.*

# **Files**

*bug\_blending\_export.jpg 375 KB 2013-05-28 Regis Haubourg*